## Visma.net Expense käyttövinkki: Laskutapahtumat

Visma.net Expensen Raportit-valikosta löytyy nyt **Laskutapahtumat**. Voit muodostaa csv-tiedoston Visma.net Expensen laskuilla olevista tapahtumista. Ensimmäisessä vaiheessa voit suodattaa tapahtumia Expensen puolella päivämäärävälillä. Ajanjakso voi olla kerrallaan enintään yksi vuosi.

## **Raportit - Laskutapahtumat**

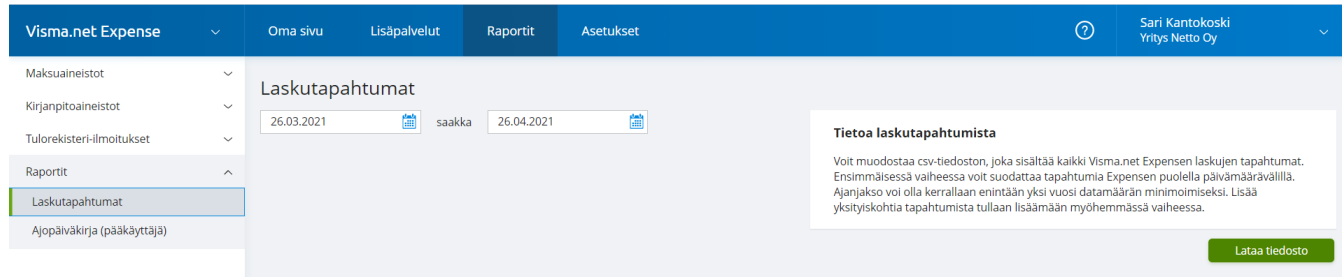

Voit muodostaa csv-tiedoston, jonka tietoja voit lajitella lisää Excelissä.

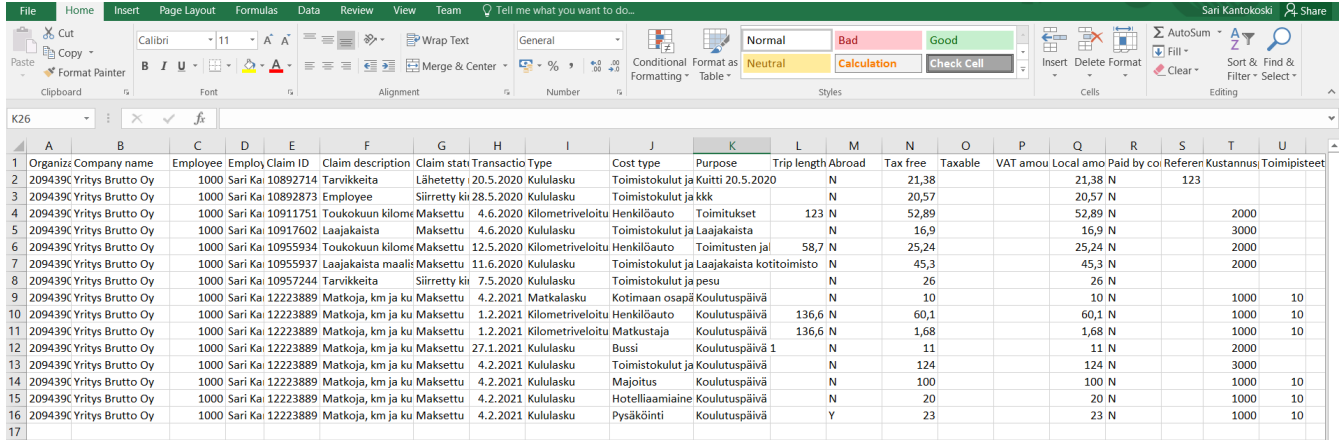

Csv sisältää seuraavia tietoja:

- Yritystietoja (y-tunnus ja nimi)
- Henkilön tietoja (henkilönro, nimi)
- Laskutietoja (laskunro, kuvaus, laskun tila)
- Tapahtumatietoja (tapahtumapv, -tyyppi, kulutyypppi, tarkoitus, km, ulkomaankulu, verollisuus, ALV-summa (jos käytössä), summa, yrityksen maksama, viitenro\*, seurantakohteet.

\*Viitenumero on luottokorttitapahtuman (mikäli Expenseen integroitu kortti) yksilöllinen viite, jonka avulla tapahtumaa voi täsmäyttää yrityksen luottokorttilaskuun.

Lisää yksityiskohtia tapahtumista tullaan lisäämään myöhemmässä vaiheessa.

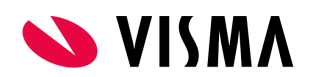